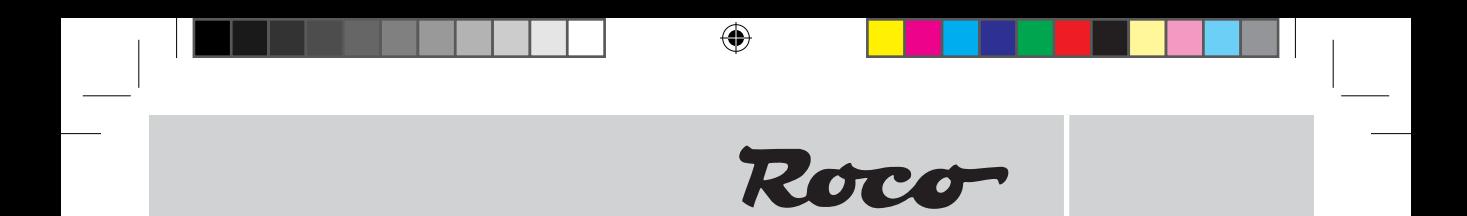

**Digital-Lokdecoder (AC) mit Entkupplungsfunktion**

**Digital Locomotive Decoder (AC) with remote controlled couplings**

**Décodeur numérique «traction» (format AC) avec sortie «attelage télécommandé»**

**Inhaltsverzeichnis Table of Contents Table des mati�res**

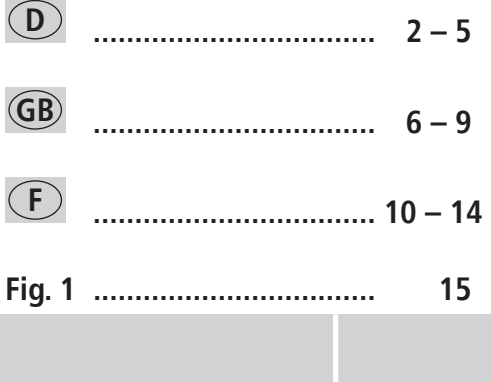

 $\bigoplus$ 

 $\bigcirc$ 

# **<sup>D</sup> Digital-Lokdecoder (AC) mit Lastregelung und Kupplungsansteuerung**

- $\triangleright$  Automatische Erkennung der Betriebsarten Digital Analog
- **►** Lastregelung auch im Analogbetrieb
- **■** Unterstützung von AC-Bremsstrecken
- Kurzschlussüberwachung
- Einstellbare Höchstgeschwindigkeit auch im Analogbetrieb
- Auslösbare Funktionen (zusätzlich zur Beleuchtung):
	- F1: Sonderfunktion Entkupplung (= grünes Kabel)
	- F3: Rangiergang (= halbe Geschwindigkeit)
	- F4: Beschleunigungs- und Verzögerungswerte deaktivieren

#### **Betriebsarten**

#### **Analog -Wechselstrom, Digital ( Märklin\*- Motorola\*\* alt, Märklin\*- Motorola\*\* neu, Delta):**

- ROCO H0-Wechselstromlokomotiven (seit April 2000 serienmäßig mit lastgeregeltem Dekoder ausgestattet!) mit Dekoder-Schnittstelle
- Lokomotiven mit werkseitig ausgerüsteter Schnittstelle für das Märklin\*/ Motorola\*\*-Format (alt und neu) und Gleichstrommotoren
- $\geq$  Sie können im Deltabetrieb bei umprogrammierten Adressen auf 24, 60, 72 oder 78 mit eingeschaltetem Licht fahren. Bitte beachten Sie, dass beim Stillstand – Delta-System-bedingt – das Licht ausgehen **kann**.
- $\geq$  Sie können für das Märklin\*- Motorola\*\*-System unter anderem folgende Steuergeräte nutzen: — Märklin\* control unit 6021,
	-
	- Märklin\* control unit 6020 mit Fahrgeräten control 80 oder 80f,
	- Märklin\* Mobile Station und Central Station
	- Uhlenbrock Intellibox (als AC-Regler definiert, mit Motorola\*\*-konformen Adressen).
	- ESU ECoS

Der Einsatz in anderen Digital-Systemen als den vorstehend aufgelisteten oder die Verwendung in Triebfahrzeugen, die ab Werk nicht mit einer Decoder-Schnittstelle nach NMRA oder NEM (siehe oben) ausgestattet sind (Anpassung z.B. durch Abschneiden des Schnittstellensteckers und direktes Einlöten der Decoder in das Fahrzeug), kann zu irreparablen Schäden am Decoder oder an den betreffenden Triebfahrzeugen führen. ROCO kann im Schadensfall weder für den Decoder, noch für die betreffenden Triebfahrzeuge haftbar gemacht werden oder Garantie leisten! Schäden durch sonstige Veränderungen am Decoder (wie z.B. Lackieren) sind ebenfalls von der Garantie ausgeschlossen.

**Die Verwendung von 12 V-Lampen im Digitalbetrieb kann zu irreparablen Schmelzschäden am Fahrzeuggehäuse führen!**

Eingebaute 12 V-Lampen müssen gegen 16 V-Lampen ausgetauscht werden (bei Fahrzeugen ab Produktionsjahr 2000 bereits eingebaut). 16 V-Lampen sind über den guten Fachhandel oder unsere Service-Abteilung erhältlich. Vergleichen Sie zur vorhandenen Lampenausführung auf dem Lok-Ersatzteilblatt:

Art.-Nr. 108616 Drahtlampe weiß 16 V ersetzt Art.-Nr. 93520 mit 12 V Art.-Nr. 109918 Drahtlampe rot (ausschließlich 16 V-Version) Art.-Nr. 109088: Steckbirnchen klein 16 V, ersetzt Art.-Nr. 93518 mit 12 V Art.-Nr. 93734: Soffitte 16 V, ersetzt Art.-Nr. 93517 mit 12 V

**Einbau** (nur notwendig, wenn Sie den Decoder einzeln gekauft haben)

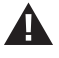

◈

Achten Sie auf die Gefahr von elektrostatischen Entladungen. Sollten Sie ESD (Electrostatic Discharge) Ausrüstung besitzen verwenden Sie diese. Ansonsten achten Sie darauf die Pins des Steckers **nicht** zu berühren!

Alle Einbauarbeiten müssen grundsätzlich an vom Gleis genommenen Fahrzeugen erfolgen. Das Triebfahrzeug muss sich in einwandfreiem mechanischen und elektrischen Zustand befinden: Verschleißteile wie z.B. Motorbürsten, Radkontakte etc. müssen gereinigt oder gegebenenfalls erneuert werden!

Roco

**Beachten Sie bitte auch die den ROCO-Lokomotiven mit Decoder-Schnittstelle beigefügten Einbauhinweise!**

Wir empfehlen, unter Berücksichtigung der lokspezifischen Einbauanleitung, folgende Vorgehensweise:

- **1.** Fahrzeuggehäuse abnehmen und den eventuell bereits vorhandenen Decoder aus der Schnittstelle abziehen.
- **2.** Stecker des Decoders so in die Schnittstelle einsetzen (Fig. 1), dass sich die Seite des Decodersteckers mit dem rot/orangen Kabel an der mit + oder ★ markierten Seite der Schnittstelle befindet (Polung gemäß NMRA/NEM-Regeln, d.h. Lok fährt mit Führerstand 1 voraus).
- **3.** Den Decoder an einem geeigneten Platz in der Lokomotive unterbringen. Teile des Decoders dürfen dabei nicht mit Metallteilen des Fahrzeuges in Berührung kommen! **Eventuell sollte zum Schutz des Decoders der Einbauplatz mit Isolierband isoliert werden**. Dabei ist die **Isolierung an den Metallteilen des Fahrzeuges vorzunehmen, keinesfalls am Decoder** selbst (etwa durch Umwickeln des Decoders mit Isolierband!). Dies kann zu Ausfällen des Decoders durch thermische Überlastung führen! Reklamationen, die darauf zurückzuführen sind, können **nicht** anerkannt werden!

 Der werkseitig verwendete Schrumpfschlauch um den Decoder behindert eine ausreichende Wärmeableitung nicht und sollte daher nicht entfernt werden.

**4.** Falls notwendig, kann der Decoder in der Lok mit Doppelklebeband in der gewünschten Lage fixiert werden.

### **Funktionstest**

◈

Falls die Lokbeleuchtung nicht funktioniert, wurde der Dekoderstecker beim Einbau verdreht in die Schnittstelle eingesetzt. Stecken Sie diesen um 180° gedreht wieder ein.

### **Fahrzeugadresse**

Der Dekoder ist ab Werk auf die Motorola\*\*– Adresse 03 eingestellt.

### **Betrieb auf Analog-Anlagen**

Eine mit Decoder ausgerüstete ROCO-Lok können Sie auch auf einer konventionellen Anlage einsetzen: **Zum Fahrtrichtungswechsel muss der Regler des Steuergerätes zuerst auf Null gestellt werden.** Erst danach kann die neue Fahrtrichtung gewählt werden. Die Lampenhelligkeit richtet sich nach der Geschwindigkeit der Lok. Die Lampen sind nicht ausschaltbar, eine eventuell eingerichtete Sonderfunktion F1 ist nicht schaltbar. **Eine Umprogrammierung voreingestellter Adressen und Eigenschaften ist im Analogbetrieb nicht möglich.**

### **Programmieranleitung für Uhlenbrock Intellibox®**

Obgleich Sie Ihre Lok im Motorola-Format fahren, empfiehlt sich bei der Intellibox für die Programmierung das DCC-Format "CV-Programmierung byteweise" zu wählen (Decoder ist multiprotokollfähig für Motorola und DCC-Format. Beachten Sie bitte zur Einstellung des Programmiermodus die Anleitung zur Intellibox).

Und dann …

⊕

Lok auf das Programmiergleis stellen

gewünschte CV (zweistellig) wählen (s. Tabelle unten)

 $\rightarrow$  –Taste

**D**

◈

gewünschten Wert eingeben

mit–Taste bestätigen (Wert einprogrammieren)

mit **menu** –Taste und anschließend **mode** –Taste zum Fahrbetrieb zurück

## **Programmieranleitung für Märklin 6020 / 6021**

- $\geq$  Der Fahrregler muss auf "0" stehen.
- Außer der zu programmierenden Lokomotive darf sich keine weitere Lok auf den Gleisen befinden!

⊕

- Beachten Sie beim Programmieren die Blinksignale der Lokbeleuchtung.
- Solange sich der Decoder im Programmiermodus befindet, können beliebig viele Änderungen/ Einstellungen vorgenommen werden.

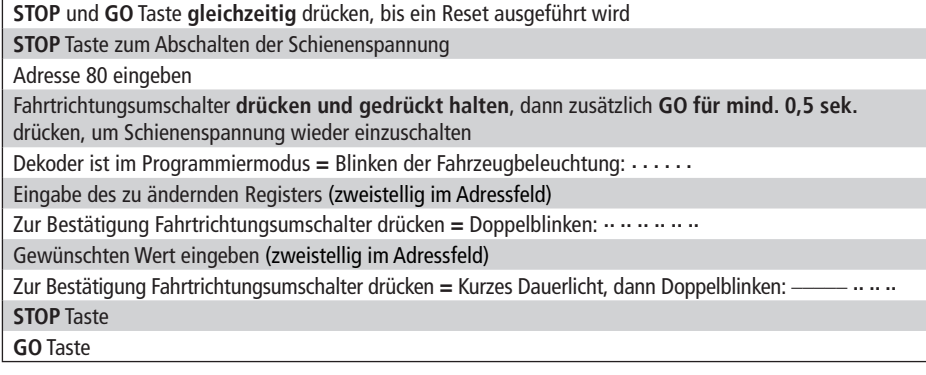

# **Programmieranleitung für Märklin "Mobile Station"**

Ausser der zu programmierenden Lokomotive darf sich keine weitere Lok auf den Gleisen befinden!

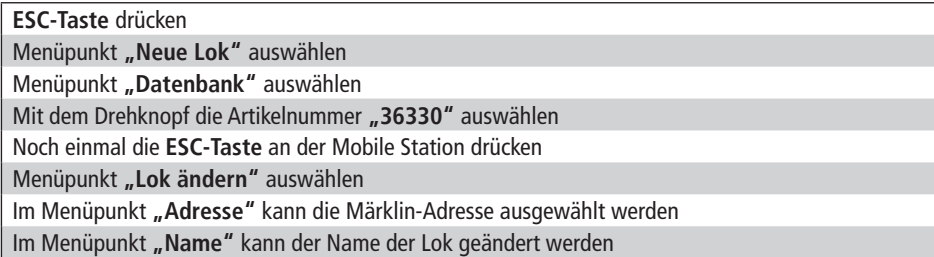

Die Funktionen F1– F4 können mit den 4 linken Tasten der Mobile Station aufgerufen werden. Dabei entspricht die oberste Taste der Funktion F1. Die aktivierten Funktionen können aber nicht im Display angezeigt werden.

## **Liste der wichtigsten CVs**

Die folgende Liste informiert Sie über die wichtigsten Programmiermöglichkeiten des Decoders. Wir empfehlen, Ihr Triebfahrzeug **VOR einer Veränderung der werkseitigen Einstellungen** im Fahrbetrieb zu testen, ob diese Einstellungen Ihren Wünschen entsprechen. Falsche Einstellungen können dazu führen, dass der Decoder nicht mehr richtig funktioniert. Sollte dies der Fall sein, können Sie durch Eingabe des Wertes "8" in der CV8

alle Einstellungen auf die Werkswerte zurücksetzen.

Programmieren Sie nur auf einem von der übrigen Anlage komplett getrennten Programmiergleis, um eine versehentliche Programmierung anderer Decoder zu vermeiden. Bei einer Digital-Steuerung, die den "POM"-Modus beherrscht – wie die ROCO multi**MAUS**, können Sie bis auf die Lokadressen (CV1 bzw. CV17+18) alle CVs auf der Anlage programmieren.

 $\bigoplus$ 

Roco

Zur richtigen Eingabe der Werte bei Ein- oder Ausschalten bestimmter Bits beachten Sie die Tabelle in Fig. 2 auf Seite 11.

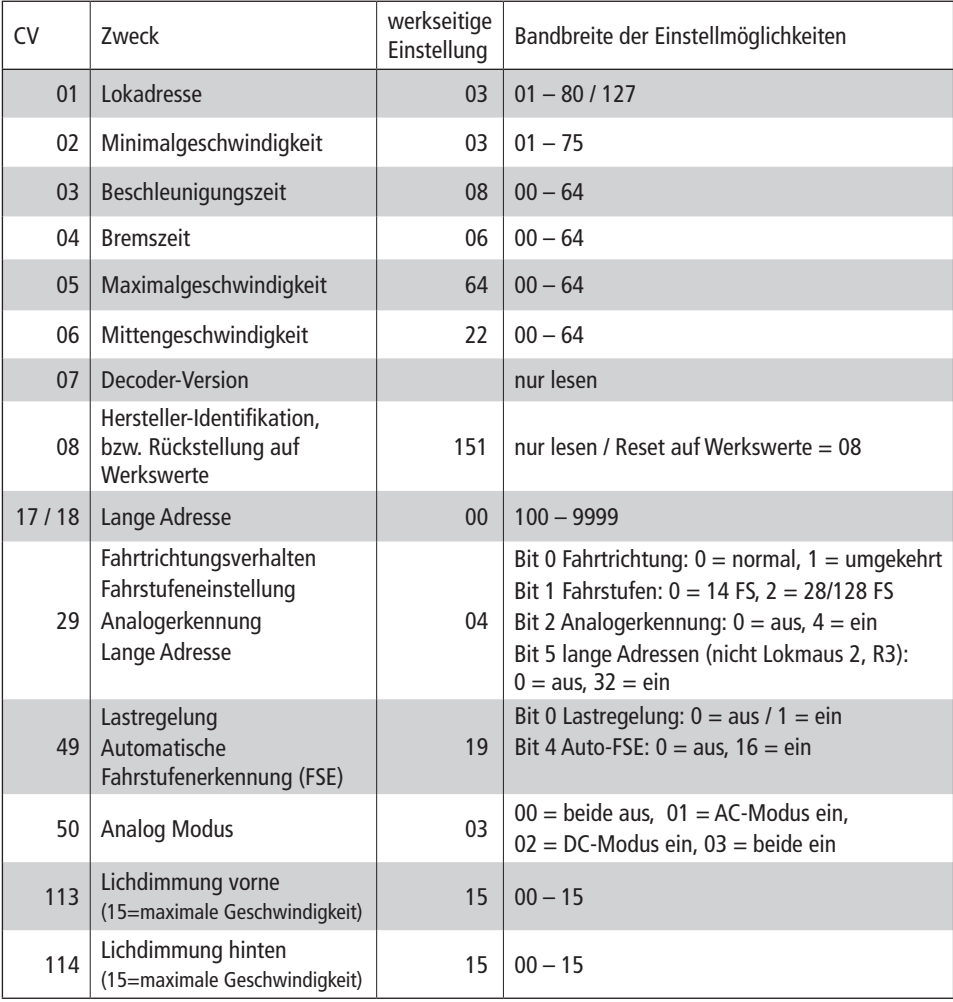

- Die CV 115 ist für das Verhalten des Funktionsausgangs zuständig. Diese CV ist auf die Funktion Kupplung eingestellt und kann nicht beschrieben (verändert) werden!
- Der Decoder ist so eingestellt, dass die volle Kupplungsstromversorgung im Analogbetrieb ausgeschaltet ist

◈

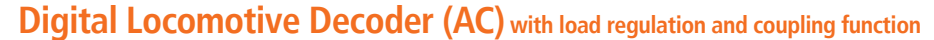

- $\mathcal V$  Automatic detection of operating modes digital analog
- $\triangleright$  Load regulation also on conventional layouts
- $\vee$  Overload protection
- Adjustable maximum speed also in conventional layouts
- $\mathcal V$  Supporting brake sections
- $\triangleright$  Functions that can be activated:

F1: Special function decoupling  $(=$  green wire)

F3: Shunting mode (= half speed)

F4: Deactivate set values for braking or acceleration

### **Operating Modes**

**Analog alternating current, digital ( Märklin\*- Motorola\*\* old, Märklin\*- Motorola\*\* new, Delta):**

- $>$  ROCO H0 AC locomotives (factory equipped with load-regulated decoder since April 2000) with decoder interface.
- $\geq$  Lokomotives with factory–installed interface for the Märklin\*/Motorola\*\* format (old or new) and DC motors.
- $>$  In Delta operation reprogrammed addresses 24, 60, 72 or 78 you can run with lights turned on. Please note that when stopping – Delta system characteristic – the lights **may** turn off.
- $\triangleright$  For the Motorola\*\* system the following control equipment may be used:
	- Märklin\* control unit 6021,
	- Märklin\* control unit 6020 with speed controllers control 80 or 80f,
	- Märklin\* Mobile Station and Central Station
	- Uhlenbrock Intellibox (configured as AC controller, with Motorola\*\* conforming addresses). — ESU ECoS
	-

The use of this decoder in other than the previously listed digital systems or in power units which are not factory-equipped with NMRA or NEM (see above) conforming decoder interfaces (installation by e.g. cutting the interface plug and soldering of the decoder into the locomotive) can cause irreparable damage to the decoder or the locomotive. ROCO cannot be held liable in such events for the decoder or the locomotive or any guarantee. Damage caused by any other changes to the decoder (e.g. applying paint) are also excluded from any guaranties.

**The use of 12 volt bulbs during digital operation can cause irreparable damage (melting) to the locomotive housing!**

Installed 12 volt bulbs must be changed to 16 volt bulbs (already installed in locomotives starting with fabrication year 2000). 16 volt bulbs can be obtained through stockists or our service department. Compare with the installed bulb shown in the locomotive replacement parts listing:

art.no. 108616: bulb with attached leads, white 16 V replaces art.no. 93520 12 V art.no. 109918: bulb with attached leads, red (only 16 volt version) art.no. 109088: plug-in bulb, small 16 V, replaces art.no. 93518 12 V art.no. 93734: tubular bulb 16 V, replaces art.no. 93517 12 V

#### **Installation** (required only if decoder was bought separately)

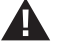

Take precautions to protect against hazardous static discharges. If you have ESD (electrostatic discharge) equipment available, then use it. Otherwise make sure that you do not touch the pins on the connector!

◈

**GB**

⊕

All installation work must be done on vehicles removed from the track. The locomotive must be in perfect electrical and mechanical condition. Parts subject to wear e.g. motor brushes, wheel contacts, have to be cleaned or replaced!

Roco

**Please note the installation instructions provided with all ROCO locomotives having decoder interfaces !**

We recommend, in addition to the specific locomotive installation instructions, the following procedure:

- 1. Remove housing and detach the reversing module or the already installed decoder from the interface.
- 2. Insert the decoder plug into the interface (Fig. 1) so that side of the decoder plug with red/orange wire at the side of the interface marked with + or  $*$  (polarity according to NMRA/NEM rules, i.e. the locomotive moves with the driver's cab no.1 facing forward).
- 3. Install the decoder in a suitable location within the locomotive. No part of the decoder must be touching metal parts of the locomotive! **If necessary the location of the decoder must be insulated with insulation tape to protect the decoder**. The insulation **must be attached to the metal parts of the locomotive**, but **NOT to the decoder** (e.g. by winding the insulation tape around the decoder!). This could lead to failure of the decoder due to overheating. Damage claims caused by such failures **cannot be** acceptet!

 The factory used heat shrink tubing around the decoder ensures a sufficient heat dissipation and should not be removed.

4. If necessary the decoder can be secured in the desired location with double-sided tape.

### **Operational test**

If the locomotive lights do not operate, the decoder was inserted incorrectly into the interface. Reinsert decoder turned by 180° in the interface.

### **Locomotive address**

The factory-set default address of the decoder is 03.

### **Operation on analog layouts**

A ROCO locomotive equipped with a decoder can also be run on a conventional layout:

To change direction of travel the control knob of the controller must first be set to zero. **Only then can the direction of travel be selected.** The brightness of the lamps depends on the speed of the train. The lights can not be turned off. Reprogramming of previously set addresses and functions is not possible while in analog operation.

## **Programming Instructions for Märklin\* 6020/6021**

#### **Caution:**

◈

- $\sum$  The controller must be set to "0".
- $\geq$  No other locomotive except the one to be programmed may be on the tracks.
- $\triangleright$  While programming pay attention to the flashing of the locomotive headlights.
- $\geq$  Any number of changes/adjustments can be made as long as the decoder is in programming mode.

**7**

⊕

Depress **STOP** and **GO** key **simultaneously** until a reset is initiated

**STOP** key to disconnect track power

input address 80

Depress **Direction reversing constantly, then additionally Go for min. 0.5 sec.** to reconnect track power

⊕

Decoder is in programming mode = flashing of the locomotive lights: **. . . . . .**

input of the register to be changed (2 digits) (Two-figure in the address field)

Press Direction Reversing to confirm = double flashing: ...........

input selected value (Two-figure in the address field)

Press Direction Reversing to confirm = short continuous light, then double flashing:

**STOP** key

**GO** key

◈

## **Programming Instructions for the Uhlenbrock Intellibox®**

Although you use your locomotive with Motorola\*\* format it is usefull to select the DCC format "CV–Programming-bytewise" for programming (you can use the decoder with Motorola\*\*– and DCC format; please refer to to operating instructions of the Intellibox). And then …

put the locomotive on the programming track select the respected CV value (see the following list)  $\rightarrow$  key

input selected value

depress the  $\left| \right\rightharpoonup \right|$  key to confirm (programming of the value) pressing **menu** and in series the **mode key** to continue drive operation

# **Programming Instructions for Märklin "Mobile Station**

 $\triangleright$  No other locomotive except the one to be programmed may be on the tracks.

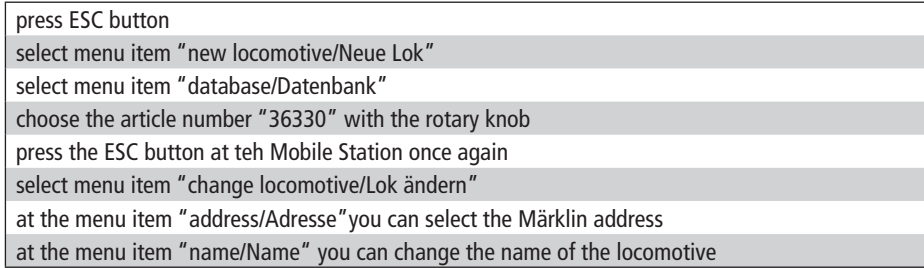

The functions F1– F4 can be selected with the 4 left placed button of the Mobile Station. The top button is equivalent to the function F1. The activated functions cannot be shown at the display.

# **List of important CVs**

The following list informs about the most important programming capabilities of the decoder. We recommend to test your locomotive / railcar with regard to starting voltage, acceleration, braking and maximum speed during operations to check if these characteristics are set conforming to your wishes BEFORE changing the factory-set default settings.

Only program on one of the programming tracks completely separated from the other hardware, in order to avoid an inadvertant programming of other decoders. You will be able to program everything on the hardware, up to the local addresses (CV1 or CV17+18), in the case of a digital control, such as the ROCO multi**MAUS**, which has command of the 'POM' Mode.

Pay attention to the Tables in Fig 2 on page 15, in order to enter the values correctly when switching defined Bits on or off. CV17+18) alles auf der Anlage programmieren.

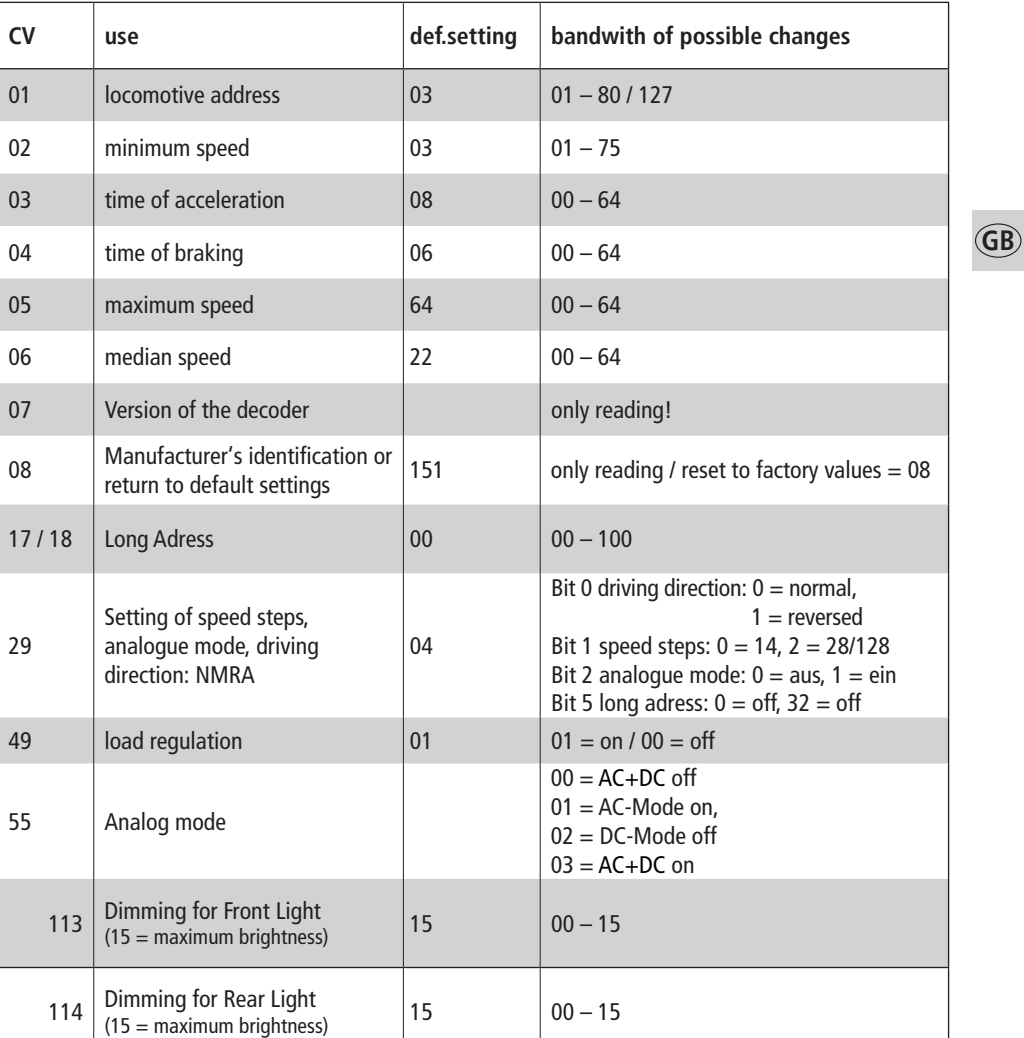

 $\bigoplus$ 

Roco

 $\triangleright$  The CV 115 is responisble fot the behaviour of the function outputs. The CV is set to the coupling function and cannot be changed.

> The power of the coupling is off-state on conventional layouts (default of the decoder).

 $\bigoplus$ 

**9**

 $\bigoplus$ 

# **Décodeur numérique**

### **(format AC) avec compensation de charge et sortie «attelages télécommandés»**

- Détection automatique du régime de commande (numérique/analogique)
- Détection automatique du nombre des crans de marche (14, 28 ou 128)
- Compensation de charge active même en commande analogique
- $\boldsymbol{\checkmark}$  Surveillance anti-courtcircuit
- Vitesse maximale programmable même pour une exploitation en commande classique
- Respecte les zones de freinage au format «AC»
- Télécommande possible des fonctions auxiliaires mentionnées ci-après (en sus des fonctions «feux»)
	- F1: Fonction supplémentaire externe (fil vert)
	- F3: Vitesse «manoeuvres» (marche à 50% de la vitesse programmée)
	- F4: Désactiver les coëfficients de simulation d'inertie à l'accélération, à la décélération et au freinage

### **Régimes de commande**

#### **Courant alternatif analogique, numérique (Märklin\*- Motorola\*\* ancien, Märklin\*- Motorola\*\* nouveau, Delta):**

- $\geq$  Locomotives H0 ROCO concues pour fonctionner en «trois rails, courant alternatif» et munies d'interface normalisée (à noter : toute locomotive H0 ROCO «trois rails, courant alternatif» fabriquée depuis avril 2000 dispose déjà d'un décodeur numérique «Motorola\*\*» avec compensation de charge intégrée).
- $>$  Locomotives H0 pour commande analogique en courant alternatif ou commande numérique MÄRKLIN\*/ MOTOROLA\*\* ancien ou nouveau format de n'importe quel fabricant, munie, d'usine, d'une interface normalisée NEM 650/652 et d'un moteur à courant continu.
- Possibilité de faire circuler votre machine à feux éclairés sur un réseau à commande numérique MÄRKLIN\*-Delta en utilisant les adresses 24, 60, 72 ou 78. Veuillez tenir compte du fait qu'à l'arrêt les feux peuvent s'éteindre suite aux caractéristiques techniques de la commande numérique MÄRKLIN\*-Delta.
- $\triangleright$  Une commande du décodeur est possible par les unités centrales suivantes:
	- MÄRKLIN\* «control unit 6021»
	- MÄRKLIN\* «control unit 6020» complétée par les régulateurs «control 80» ou «control 80f»
	- MÄRKLIN\* Mobile Station et Central Station
	- Uhlenbrock Intellibox (si programmée comme centrale numérique «trois rails, courant alternatif» avec des adresses conformes au protocole «MOTOROLA\*\*»).
	- ESU ECoS

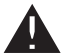

◈

L'utilisation du décodeur dans d'autres systèmes de commande numérique surtout n'utilisant pas le format «MÄRKLIN/MOTOROLA» énumérés en haut, son utilisation avec du matériel moteur non muni d'interface normalisée NEM 650/652 (ceci en coupant la fiche du décodeur et soudant ses fils directement aux différents circuits électriques de la machine) peut causer des dommages irréparables au décodeur ou même à la locomotive. ROCO réfusera toute responsabilité et donc toute garantie sur ce décodeur. ROCO réfusera également toute garantie au cas où le décodeur sera endommagé par d'autres modifications (peinture, enrobage de sa platine par des bandes adhésives, etc.).

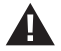

ATTENTION : L'emploi d'ampoules 12 Volts pour les feux d'une machine ou pour l'éclairage intérieur de vos voitures peut faire fondre le plastique des modèles et causer ainsi de dommages irréparables, étant donné que votre réseau est alimenté en commande numérique et donc à tension plus élevée...

Des ampoules 12 Volts installés sur votre matériel «traction» ou «remorqué» sont obligatoirement à remplacer par des ampoules 16 Volts. Tous les modèles ROCO sortis à partir de l'année 2000 sont équipés d'ampoules 16 Volts. Les ampoules de rechange «16 Volts» se trouvent chez votre détaillant spécialisé ou au S.A.V. ROCO. Veuillez comparer les références d'ampoules de rechange mentionnées sur la fiche de ♠

pièces détachées de votre modèle aux références mentionnées ci-après :

Réf. 108616: Ampoule incolore 16 V à électrodes (remplace l'ampoule 12 V à électrodes réf. 93520); Réf. 109918: Ampoule rouge 16 V à électrodes (n'existe qu'en version 16 V); Réf. 109088: Petite ampoule enfichable, 16 V (remplace l'ampoule enfichable, 12 V, réf.93518);

Roco

Réf. 93734: Souffitte 16 V (remplace la souffitte 12 V réf. 93517).

# **L'installation du décodeur**

Veuillez surtout faire attention aux décharges électrostatiques. Si vous disposez d'un équipement ESD (Electrostatic Discharge = équipement de protection contre les décharges électrostatiques) il est conseillé de s'en servir lors du montage, sinon veillez surtout à ne pas toucher les contacts de la fiche de connexion du décodeur !

Toutes les opérations d'installation sont impérativement à faire la locomotive enlevée des rails. Elle doit être en bon état général (mécanique, électrique, etc.): Des pièces à usure naturelle (balais, palpeurs, etc.) sont à nettoyer ou à remplacer, si besoin.

### **Veuillez également tenir compte des recommandations d'installation d'un décodeur fournies avec les locomotives ROCO munies d'interface NEM 650/652!**

Tout en respectant les dispositions individuelles d'installation pour chaque locomotive nous vous conseillons de procé der comme suit :

- **1.** Déposer la caisse de la locomotive et déconnecter, de l'interface NEM 650/652 de la locomotive, la fiche de shuntage ou le décodeur à remplacer.
- **2.** Enficher sur l'interface la fiche du nouveau décodeur de telle façon (voir fig. 1) que le côté de la fiche marqué par le fil rouge ou orange se situe côté contact de l'interface marqué par **+** ou (polarité du courant «traction» suivant les normes NEM et NMRA, la machine s'évoluant cabine 1 ou cheminée en avant).
- **3.** Placer le décodeur dans la machine. ATTENTION : Aucun composant électronique du décodeur ne doit se retrouver en contact direct avec un autre composant métallique de la locomotive! En vue de protéger le décodeur contre tout contact involontaire il faut éventuellement isoler l'endroit prévu à l'aide d'une bande adhésive isolante. Dans ce cas l'isolation doit être faite aux surfaces métalliques du véhicule risquant d'avoir un contact avec le décodeur. Jamais l'isolation ne doit être appliquée au décodeur-même (en l'enrobant par la bande adhésive isolante, p.e.!), car cette méthode risque de surcharger ou même de détruire thermiquement le décodeur. Des réclamations de décodeurs endommagés par surcharge thermique due à une isolation directement appliquée au décodeur ne seront pas acceptées!

À noter: Si le décodeur est protégé, d'usine, par une gaine thermo-retractable, les caractéristiques thermiques de la gaine ont été intégrées lors du calcul thermique des fonctions du décodeur. N'enlevez surtout pas cette gaine sous risque de détruire votre décodeur!

**4.** Si nécessaire le décodeur peut être fixé à l'endroit prévu à l'aide d'un petit bout de bande adhésive double face.

## **Adresse de la machine ainsi équipée**

Le décodeur a été programmé, en usine, à l'adresse «03».

## **Test des fonctions essentielles du décodeur**

Si les feux ne fonctionnent pas, l'erreur est dû au fait que la fiche du décodeur fut placé dans l'interface en position erronnée. Pour corriger cette erreur, retirez la fiche et enfichez-la dans l'autre sens.

◈

## **Exploitation en commande «analogique»**

Toute locomotive ROCO muni de ce décodeur circule indifféremment sur un réseau à commande classique, dite «analogique». Toutefois, veuillez respecter la recommandation d'exploitation suivante: **Il est indispensable de remettre, d'abord, le bouton régulateur de vitesse à zéro et attendre l'arrêt complet de la machine, puis commandez le nouveau sens de marche.** L'intensite des feux en commande classique est fonction de la vitesse de la machine. On ne peut pas arrêter les feux en commande classique. **Une modification d'adresse ou des coëfficients de configuration n'est pas possible en commande «analogique».**

⊕

## **Mode d'emploi «Programmation par centrale Märklin\* 6020/6021»**

#### **ATTENTION:**

**F**

◈

- $\geq$  En vue de toute programmation, le bouton régulateur »vitesse« doit impérativement être en position «0».
- $\geq$  Hormis la locomotive à programmer aucun autre engin moteur ne doit se trouver sur la voie.
- $\geq$  Veuillez bien observer, lors de la programmation, les différents stades de programmation signalés par différentes formes de clignotement des feux.
- $\geq$  Tant que le décodeur se trouve en mode de programmation, vous pouvez entreprendre autant de modifications/réglages que vous le souhaitez.

Presser **simultanément** les touches «**STOP»** et «**GO»** jusqu'à ce qu'une réinitialisation («Reset») se produise.

Presser maintenant la touche «**STOP»** de nouveau pour couper le courant «traction» dans la voie.

Composer l'adressee 80.

Presser la touche «Fahrtrichtungsumschalter» (= inversion du sens de la marche) et la maintenir pressée et presser en sus encore la touche «**GO» pendant une demie seconde au moins** pour enclencher, de nouveau, le courant «traction».

Le décodeur fut ainsi commuté au régime «programmation» et le signale par un clignotement simple des feux: **. . . . . . .** 

Composer le numéro du régistre à modifier (à deux chiffres) et confirmer en pressant, de nouveau, la touche

**«Fahrtrichtungsumschalter»** . La machine répond par un clignotement rhythmé de ses feux: **.. .. .. .. .. ..**

Composer maintenant la valeur voulue du coëfficient **«Fahrtrichtungsumschalter»** et le décodeur la confirme par éclairage d'abord permanent et puis intermittant rythmé des feux: -

Presser maintenant la touche «**STOP»** pour terminer la programmation et puis la touche «**GO»** pour reactiver le régime «exploitation».

# **Mode d'emploi «Programmation par la centrale Intellibox® d'Uhlenbrock»**

Même si votre machine doit circuler sous protocole «Motorola\*\*», il est conseillé de réaliser la programmation de son décodeur en choissiant le régime «Programmation des variables de configuration (les «CV») octet par octet» du protocole «DCC». Grâce à sa qualité «multi–protocole», le décodeur peut être exploité **et** programmé indifférement au protocole «Motorola\*\*» ou «DCC». Pour activer le régime «Programmation» de l'«Intellibox», veuillez vous référer à son mode d'emploi.

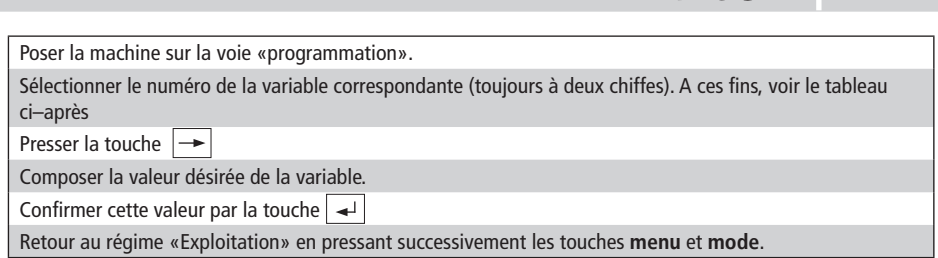

⊕

 $R$ ard

## **Mode d'emploi «Programmation par centrale Märklin Mobile Station»**

 $\triangleright$  Hormis la locomotive à programmer aucun autre engin moteur ne doit se trouver sur la voie.

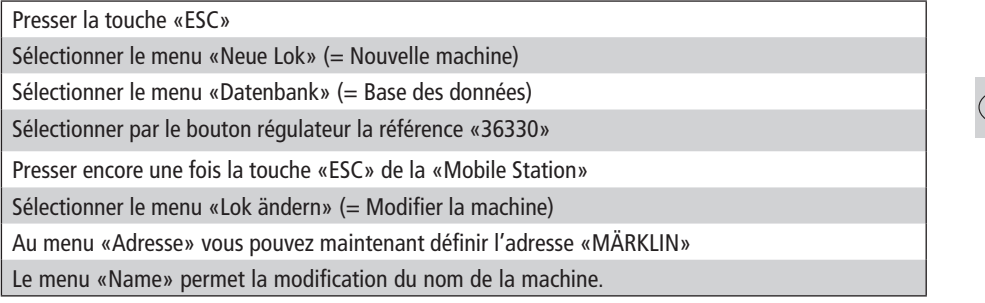

Les fonctions F1 à F4 sont à activer par les quatre touches à gauche de la centrale «Mobile Station». Sur ces quatre touches celle positionnée tout en haut correspond à la fonction F1. **Mais attention :** Les fonctions ainsi activées ne s'affichent pas à l'écran de la centrale.

## **Liste des coefficients de configuration «CV» programmables sur ce décodeur**

La liste présentée ci-aprês vous informe des possibilités de programmation individuelle du décodeur par modification de ses coefficients de configuration «CV». Nous vous conseillons, avant toute modification des caractéristiques programmées en usine par ces coefficients de configuration de la tension minimale du seuil de démarrage, de la simulation d'inertie à l'accélération et à la décélération, de la vitesse maximale et du régime «manoeuvres», de tester les paramètres des coëfficients de configuration programmés en usine pour voir si ces paramètres correspondent déjà ou non à vos besoins.

Ne programmez l'adresse (n'importe si normale ou »longue«) que sur une section de voie »programmation« complètement isolé du reste de votre réseau pour éviter ainsi tout risque d'une programmation involontaire d'autres décodeurs se trouvant sur votre réseau. Si votre réseau est équipé d'une commande numérique acceptant le mode de programmation »POM« (»Programming On the Main« = »Programmation sur la voie principale«), comme le sait faire la multi SOURIS ROCO, vous pouvez programmer – sans avoir besoin de faire appel à une voie spéciale »programmation« – toutes les autres variables CV de votre décodeur sur votre réseau à l'exception de l'adresse »traction« du décodeur (soit les variables CV 1 ou CV 17 et 18).

En vue d'une programmation correcte de certaines valeurs activant ou désactivant certains bits, se référer au tableau fig. 2 page 15.

**F**

⊕

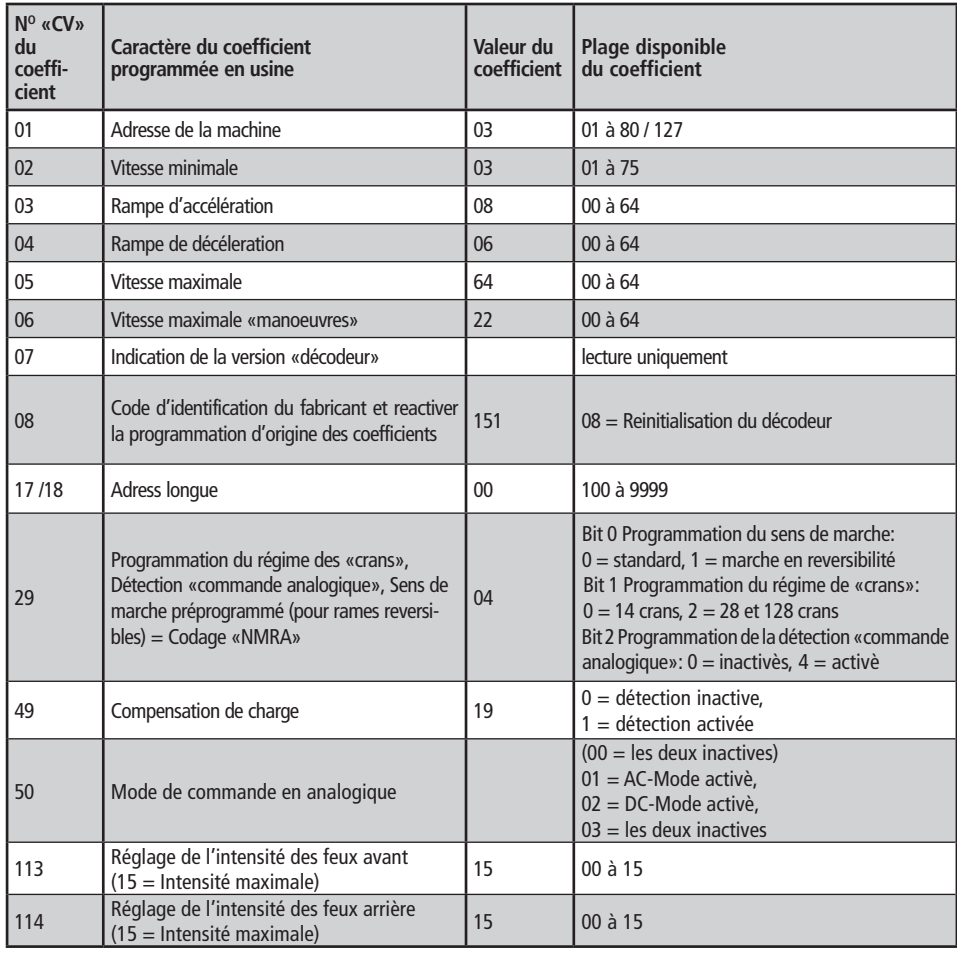

 $\bigoplus$ 

 Les variable CV 115 déterminent les caractéristiques de la sortie »accessoires«. Sur ce décodeur les variable sont réglées en fonction des besoins spécifiques des attelages télécommandés et sont donc non modifiable.

 Le décodeur est définitivement programmé de façon que la commande et l'alimentation des attelages télécommandés soient inactives en commande analogique.

 $\bigoplus$ 

 $\bigcirc$ 

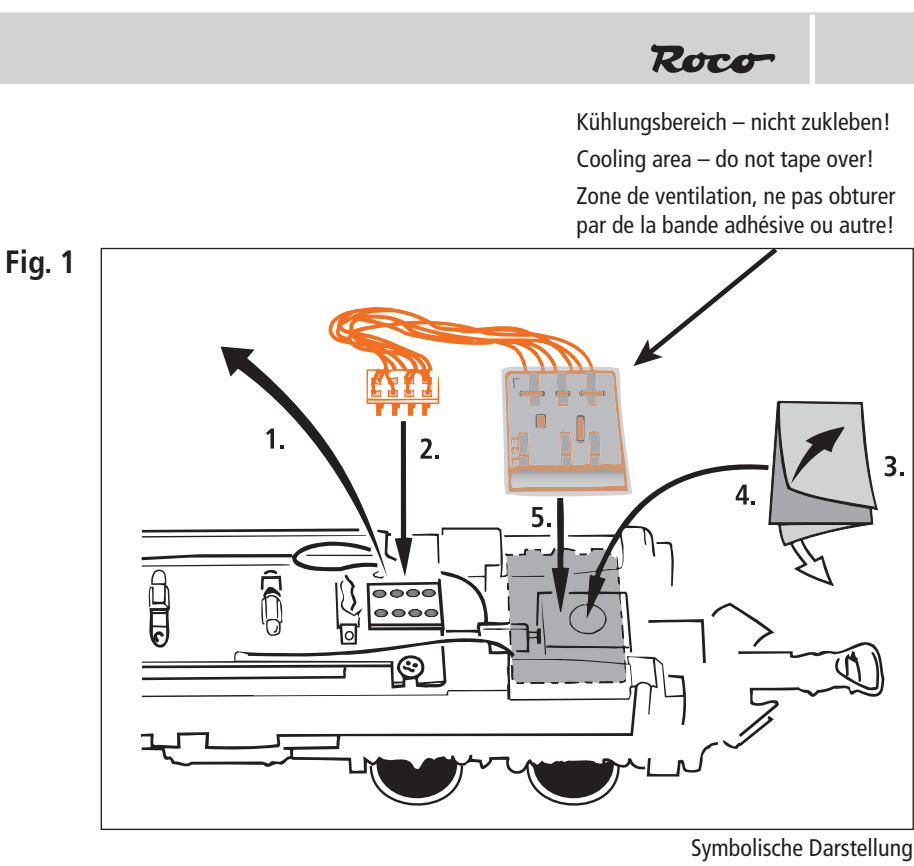

 $\bigoplus$ 

Symbolic illustration Illustration figurative

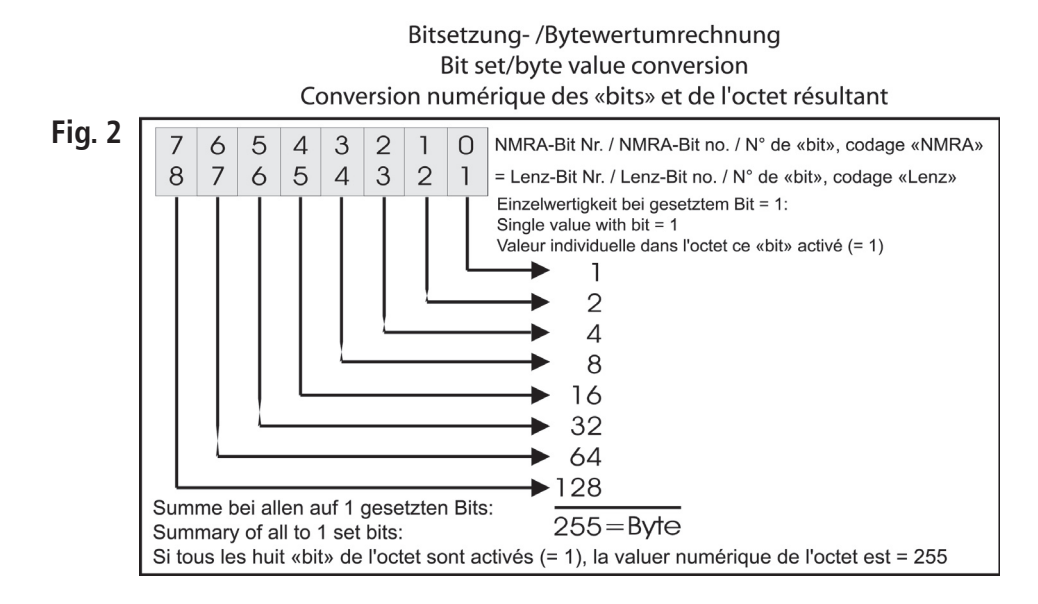

◈

 $\bigoplus$ 

## **Technische Daten**

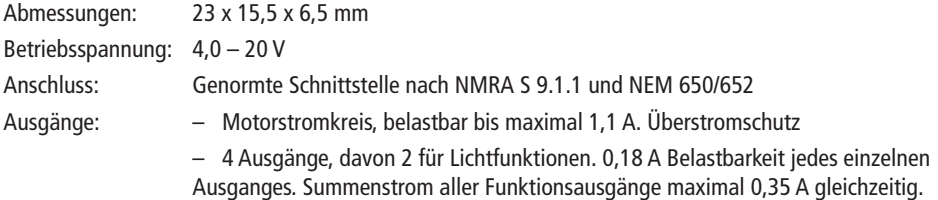

⊕

# **Technical Data**

◈

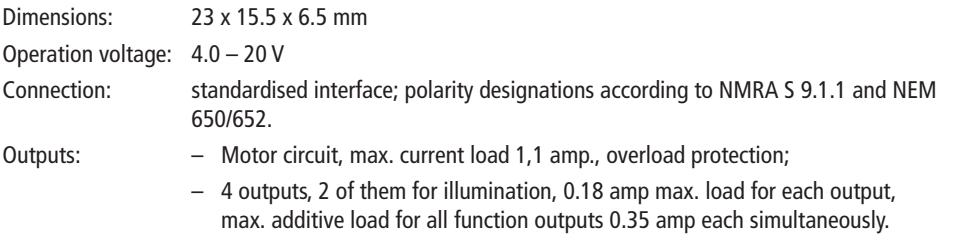

# **Caractéristiques techniques**

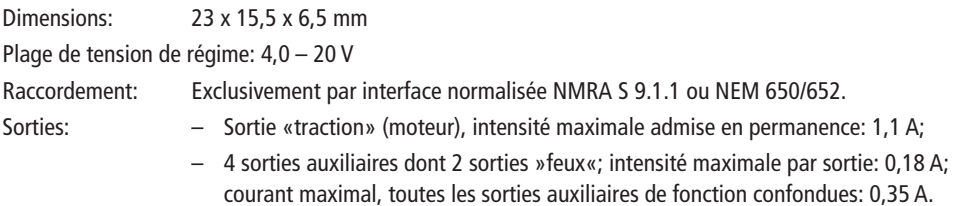

Anderungen von Konstruktion und Ausführung<br>vorbehalten! • We reserve the right to change the<br>construction and design! • Nous nous réservons<br>le droit de modifier la construction et le dessin! •<br>Ci riserviamo il diritto di v voorbehounden.

Bitte diese Beschreibung zum späteren Gebrauch<br>aufbewahren! • Please retain these instructions<br>for further reference! • Pière d'hien vouloir con-<br>server ce mode d'emploi en vue d'une future utili-<br>sation! • Conservate ques

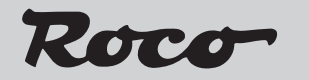

Modelleisenbahn GmbH Plainbachstraße 4 A - 5101 Bergheim Tel.: +43 (0)5 7626

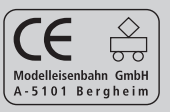

8010737926 X / 2008